## **Навигатор абитуриента online**

НГПУ располагает всеми необходимыми инструментами для комфортного онлайн-сопровождения абитуриентов во время приемной кампании. Самая актуальная информация о правилах приема и ходе приемной кампании – 2022 размещена в разделе «Абитуриенту» официального портала НГПУ.

## **Калькулятор ЕГЭ поможет подобрать программу при поступлении в вуз**

Сервис, позволяющий абитуриентам быстро выбрать программу подготовки по имеющимся результатам ЕГЭ, удобен и практичен в использовании. Теперь абитуриенту не нужно изучать таблицы с перечнем направлений подготовки и сопоставлять их с необходимыми экзаменами. С помощью нашего фильтра вы сможете получить уникальную выборку из тех программ, на которые вы можете претендовать в этом году.

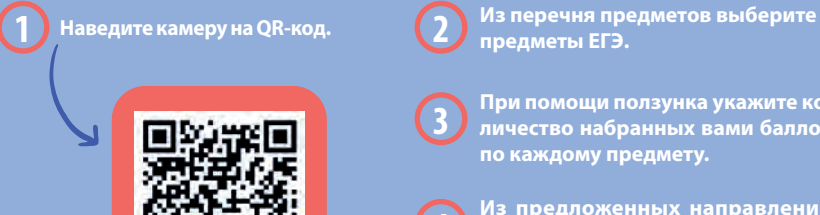

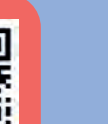

**предметы ЕГЭ. 3 При помощи ползунка укажите ко-**

**личество набранных вами баллов** 

**4 Из предложенных направлений подготовки выберите подходящее вам.** 

**по каждому предмету.**

Указывайте только тот набор предметов, который требуется для поступления в вуз. Для получения результатов в калькуляторе ЕГЭ необходимо указать баллы по двум и более предметам. Как правило, это три предмета. Для творческих и спортивных специальностей – два предмета и

нимальными баллами ЕГЭ, стоимостью обучения и другими важными пунктами.

## **Актуальное в социальных сетях**

Анонсы, новости университета и другая полезная информация щадках. Помимо вузовского сайта и газеты «Весь университет», такими площадками являются социальные сети «ВКонтакте», «Одноклассники», публичный канал в мессенджере «Telegram» и другие площадки, на которых нас можно читать, смотреть и слушать. Следите за новостями и будьте в курсе событий люби-— , — — — — — дите за по<br>мого педагогического!

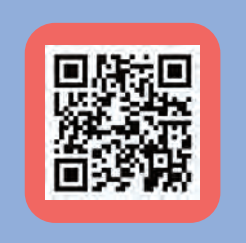

## **Онлайн-приемная ректора НГПУ**

Ректор НГПУ Алексей Дмитриевич Герасёв запустил вить сообщение можно с любого зарегистрированного аудиторией, ведь он дает возможность быстро получить ответ на волнующий вопрос, поделиться мнением или сообщить о возникшей проблеме. Кроме того, публикуемые ректором на стене сообщества.

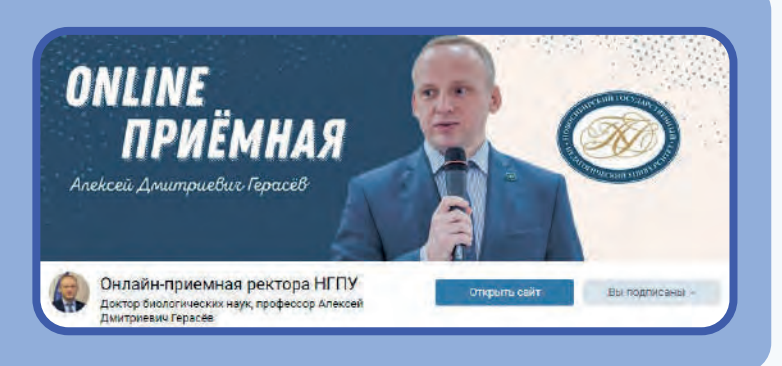